IBM SPSS Collaboration and Deployment Services BIRT Report Designer for IBM SPSS Version 6 Release 0

*Installation Guide*

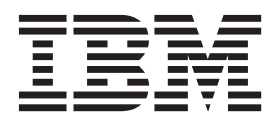

**Note**

Before using this information and the product it supports, read the information in ["Notices" on page 5.](#page-8-0)

#### **Product Information**

This edition applies to version 6, release 0, modification 0 of IBM SPSS Collaboration and Deployment Services and to all subsequent releases and modifications until otherwise indicated in new editions.

#### **© Copyright IBM Corporation 2000, 2013.**

US Government Users Restricted Rights – Use, duplication or disclosure restricted by GSA ADP Schedule Contract with IBM Corp.

# **Contents**

#### **[BIRT Report Designer for IBM SPSS](#page-4-0)**

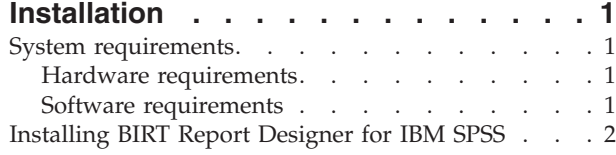

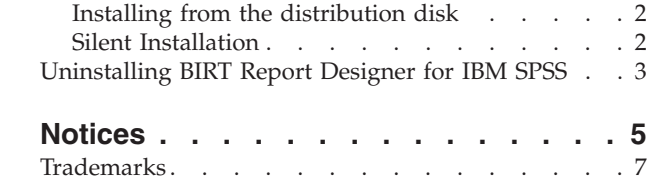

**iv** IBM SPSS Collaboration and Deployment Services BIRT Report Designer for IBM SPSS: Installation Guide

# <span id="page-4-0"></span>**BIRT Report Designer for IBM SPSS Installation**

The reporting functionality of IBM® SPSS® Collaboration and Deployment Services is enabled by BIRT (Business Intelligence and Reporting Tools), an open source package distributed by Eclipse Foundation under the Eclipse Public License. BIRT provides core reporting features, such as report layout, data access, and scripting. For more information about BIRT, see the [BIRT project page.](http://www.eclipse.org/birt)

The IBM SPSS Collaboration and Deployment Services installation includes the BIRT reporting engine server components, which enable the execution of BIRT report syntax files as part of the IBM SPSS Collaboration and Deployment Services reporting job steps. BIRT Report Designer for IBM SPSS is a standalone application that can be used in conjunction with IBM SPSS Collaboration and Deployment Services. It provides a rich user interface with a number of advanced features for creating reports and must be installed separately.

The following are the instructions for installing BIRT Report Designer for IBM SPSS.

#### **System requirements**

Before installing the application, verify that the necessary hardware and software requirements have been met.

#### **Hardware requirements**

Hardware requirements must be met before the installation.

The hardware requirements for other software, such as operating systems and databases, may be different than those shown.

| Component | <b>Requirement</b> |
|-----------|--------------------|
| Hard disk | 500 MB             |
| Memory    | 1 GB               |

*Table 1. Hardware requirements*.

#### **Software requirements**

The application can installed on a variety of workstation operating systems.

In addition, a supported version of IBM SPSS Collaboration and Deployment Services Repository must be running and accessible. Make note of the installation path, database name (along with the root user name and password), and port numbers used.

*Table 2. Supported operating systems*. This table lists the operating systems, processors, and patch levels supported by the application.

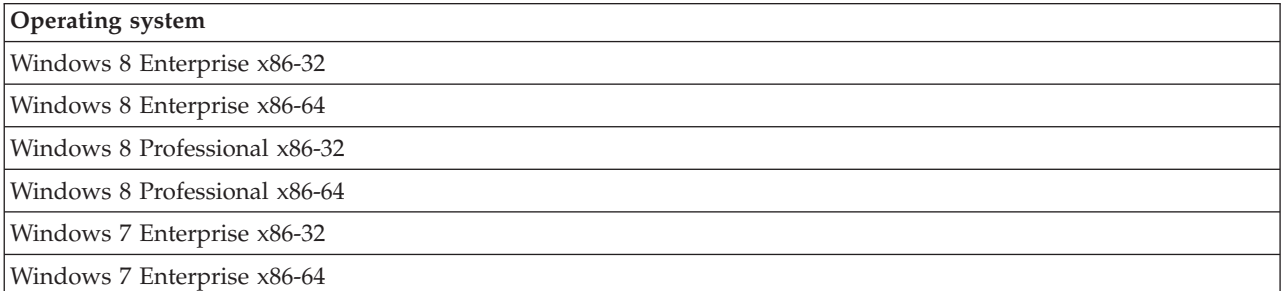

<span id="page-5-0"></span>*Table 2. Supported operating systems (continued)*. This table lists the operating systems, processors, and patch levels supported by the application.

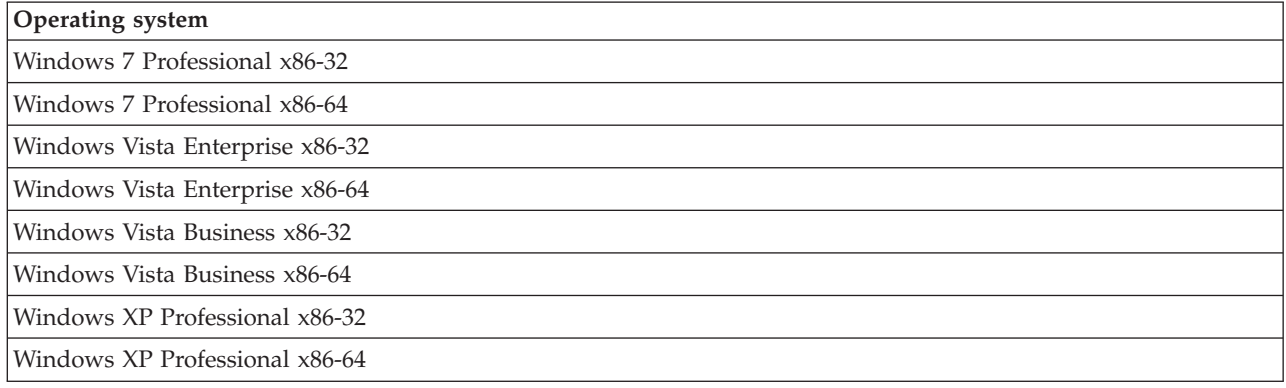

### **Installing BIRT Report Designer for IBM SPSS**

BIRT Report Designer for IBM SPSS is distributed on hard media.

The installation can be terminated at any time by clicking **Cancel**. Before beginning the installation, verify that the user account has the necessary permissions to install software on the selected operating system.

**Note:** On Windows Vista, BIRT Report Designer for IBM SPSS must be installed by *Administrator* user. The application cannot be installed by any other user, even if the user is a member of the *Administrators* group.

#### **Installing from the distribution disk**

1. Insert the IBM SPSS Collaboration and Deployment Services Disk 2. If the autorun feature is enabled on Windows, the main menu appears.

**Note:** If autorun is not enabled, the installation can be launch by running *\BIRT\32bit|64bit\Disk1\ InstData\VM\install.exe*. Select 32-bit or 64-bit installation, depending on your system.

- 2. Click the Install BIRT Report Designer for IBM SPSS link to begin.
- 3. Follow the instructions as they appear on the screen.

Once the installation has successfully completed, the application is launched from the *<install\_path>* directory specified during the installation, or from the location specified for shortcuts.

### **Silent Installation**

Silent mode enables the installation without any user interaction. Installation parameters are specified as a properties file. This feature can be used to automate the application installation in large network environments.

The installation Disk 2 includes a properties file to enable a silent installation: *\Administration\<product name>\SilentInstallOptions*.

#### **How to use the options file**

- 1. Copy the options file from the DVD to the file system.
- 2. Open the copied options file in a text editor.
- 3. Change the options as needed. Some options require a string value, while others that correspond to choices in the installer can be set to 0 (off) or 1 (on).

#### <span id="page-6-0"></span>**To perform a silent installation**

Execute the installation program from the command line with the following parameters: install -i silent -f "<properties file path>"

You can use the direct or the relative properties file path. If no path is specified, the properties file must be in the same directory as the installation program.

### **Uninstalling BIRT Report Designer for IBM SPSS**

In the event that an installation becomes corrupted or BIRT Report Designer for IBM SPSS needs to be reinstalled due to system errors, the current version must be uninstalled.

Back up any local configuration files before continuing. You will not be prompted to save this data.

To uninstall BIRT Report Designer for IBM SPSS application:

- 1. If it is currently running, exit BIRT Report Designer for IBM SPSS.
- 2. Back up any data or configuration information.
- 3. From the installation path, navigate to the uninstall directory.
- 4. Double-click the uninstall file. The uninstall wizard launches.

**Note:** The uninstall wizard can also be launched from the Add or Remove Programs dialog box in Windows Control Panel.

- 5. Click **Uninstall** to begin uninstalling BIRT Report Designer for IBM SPSS.
- 6. Click **Done** to exit the wizard.
- 7. Manually delete any remaining folders and files in the installation folder. These typically correspond to features that were added or updated after the initial installation.

IBM SPSS Collaboration and Deployment Services BIRT Report Designer for IBM SPSS: Installation Guide

## <span id="page-8-0"></span>**Notices**

This information was developed for products and services offered in the U.S.A.

IBM may not offer the products, services, or features discussed in this document in other countries. Consult your local IBM representative for information on the products and services currently available in your area. Any reference to an IBM product, program, or service is not intended to state or imply that only that IBM product, program, or service may be used. Any functionally equivalent product, program, or service that does not infringe any IBM intellectual property right may be used instead. However, it is the user's responsibility to evaluate and verify the operation of any non-IBM product, program, or service.

IBM may have patents or pending patent applications covering subject matter described in this document. The furnishing of this document does not grant you any license to these patents. You can send license inquiries, in writing, to:

IBM Director of Licensing IBM Corporation North Castle Drive Armonk, NY 10504-1785 U.S.A.

For license inquiries regarding double-byte (DBCS) information, contact the IBM Intellectual Property Department in your country or send inquiries, in writing, to:

Intellectual Property Licensing Legal and Intellectual Property Law IBM Japan Ltd. 1623-14, Shimotsuruma, Yamato-shi Kanagawa 242-8502 Japan

The following paragraph does not apply to the United Kingdom or any other country where such provisions are inconsistent with local law: INTERNATIONAL BUSINESS MACHINES CORPORATION PROVIDES THIS PUBLICATION "AS IS" WITHOUT WARRANTY OF ANY KIND, EITHER EXPRESS OR IMPLIED, INCLUDING, BUT NOT LIMITED TO, THE IMPLIED WARRANTIES OF NON-INFRINGEMENT, MERCHANTABILITY OR FITNESS FOR A PARTICULAR PURPOSE. Some states do not allow disclaimer of express or implied warranties in certain transactions, therefore, this statement may not apply to you.

This information could include technical inaccuracies or typographical errors. Changes are periodically made to the information herein; these changes will be incorporated in new editions of the publication. IBM may make improvements and/or changes in the product(s) and/or the program(s) described in this publication at any time without notice.

Any references in this information to non-IBM Web sites are provided for convenience only and do not in any manner serve as an endorsement of those Web sites. The materials at those Web sites are not part of the materials for this IBM product and use of those Web sites is at your own risk.

IBM may use or distribute any of the information you supply in any way it believes appropriate without incurring any obligation to you.

Licensees of this program who wish to have information about it for the purpose of enabling: (i) the exchange of information between independently created programs and other programs (including this one) and (ii) the mutual use of the information which has been exchanged, should contact:

IBM Software Group ATTN: Licensing 200 W. Madison St. Chicago, IL; 60606 U.S.A.

Such information may be available, subject to appropriate terms and conditions, including in some cases, payment of a fee.

The licensed program described in this document and all licensed material available for it are provided by IBM under terms of the IBM Customer Agreement, IBM International Program License Agreement or any equivalent agreement between us.

Any performance data contained herein was determined in a controlled environment. Therefore, the results obtained in other operating environments may vary significantly. Some measurements may have been made on development-level systems and there is no guarantee that these measurements will be the same on generally available systems. Furthermore, some measurements may have been estimated through extrapolation. Actual results may vary. Users of this document should verify the applicable data for their specific environment.

Information concerning non-IBM products was obtained from the suppliers of those products, their published announcements or other publicly available sources. IBM has not tested those products and cannot confirm the accuracy of performance, compatibility or any other claims related to non-IBM products. Questions on the capabilities of non-IBM products should be addressed to the suppliers of those products.

All statements regarding IBM's future direction or intent are subject to change or withdrawal without notice, and represent goals and objectives only.

This information contains examples of data and reports used in daily business operations. To illustrate them as completely as possible, the examples include the names of individuals, companies, brands, and products. All of these names are fictitious and any similarity to the names and addresses used by an actual business enterprise is entirely coincidental.

#### COPYRIGHT LICENSE:

This information contains sample application programs in source language, which illustrate programming techniques on various operating platforms. You may copy, modify, and distribute these sample programs in any form without payment to IBM, for the purposes of developing, using, marketing or distributing application programs conforming to the application programming interface for the operating platform for which the sample programs are written. These examples have not been thoroughly tested under all conditions. IBM, therefore, cannot guarantee or imply reliability, serviceability, or function of these programs. The sample programs are provided "AS IS", without warranty of any kind. IBM shall not be liable for any damages arising out of your use of the sample programs.

If you are viewing this information softcopy, the photographs and color illustrations may not appear.

### <span id="page-10-0"></span>**Trademarks**

IBM, the IBM logo, and ibm.com are trademarks or registered trademarks of International Business Machines Corp., registered in many jurisdictions worldwide. Other product and service names might be trademarks of IBM or other companies. A current list of IBM trademarks is available on the Web at ["Copyright and trademark information"](http://www.ibm.com/legal/copytrade.shtml) at www.ibm.com/legal/copytrade.shtml.

Adobe, the Adobe logo, PostScript, and the PostScript logo are either registered trademarks or trademarks of Adobe Systems Incorporated in the United States, and/or other countries.

Intel, Intel logo, Intel Inside, Intel Inside logo, Intel Centrino, Intel Centrino logo, Celeron, Intel Xeon, Intel SpeedStep, Itanium, and Pentium are trademarks or registered trademarks of Intel Corporation or its subsidiaries in the United States and other countries.

Linux is a registered trademark of Linus Torvalds in the United States, other countries, or both.

Microsoft, Windows, Windows NT, and the Windows logo are trademarks of Microsoft Corporation in the United States, other countries, or both.

UNIX is a registered trademark of The Open Group in the United States and other countries.

Java and all Java-based trademarks and logos are trademarks or registered trademarks of Oracle and/or its affiliates.

Other product and service names might be trademarks of IBM or other companies.

IBM SPSS Collaboration and Deployment Services BIRT Report Designer for IBM SPSS: Installation Guide

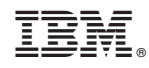

Printed in USA